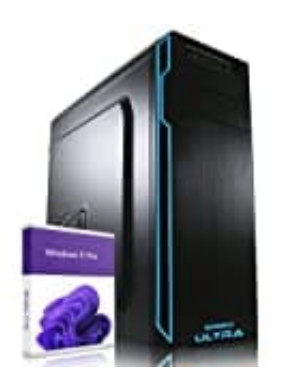

## **GREED Ultra PC**

## **Taskleiste fixieren**

In Windows 11 gibt es eine Funktion namens "Zentrieren" für die Taskleiste, die es ermöglicht, sie an Ort und Stelle zu fixieren.

- 1. Klicken Sie mit der rechten Maustaste auf eine leere Stelle in der Taskleiste.
- 2. Es erscheint ein Kontextmenü.
- 3. Wählen Sie im Kontextmenü die Option "Taskleiste" aus.
- 4. Es wird ein Untermenü angezeigt.
- 5. Im Untermenü "Taskleiste" sehen Sie die Option "Taskleiste fixieren".
- 6. Klicken Sie darauf, um die Taskleiste zu fixieren. Wenn ein Häkchen neben der Option angezeigt wird, ist die Taskleiste bereits fixiert.

Wenn Sie die Taskleiste fixiert haben, bleibt sie an ihrer Position und wird nicht verschoben, wenn Sie beispielsweise Fenster öffnen oder schließen. Beachten Sie jedoch, dass die Fixierung der Taskleiste nur dann funktioniert, wenn die 2. Es erscheint ein Kontextmenü.<br>
3. Wählen Sie im Kontextmenü die Option "Taskleiste" aus.<br>
4. Es wird ein Untermenü angezeigt.<br>
5. Im Untermenü "Taskleiste" sehen Sie die Option "Taskleiste fixieren".<br>
6. Klicken Sie dar